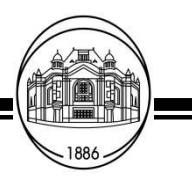

**АВТОМАТИЗАЦИЯ И УПРАВЛЕНИЕ**

УДК 62-83

В. Ю. Воскобович, М. А. Иванченко

## **Проектирование автоматизированного электропривода с использованием системы проектирования Proteus**

*Рассматривается поход к проектированию автоматизированного электропривода с использованием системы Proteus, позволяющий одновременно производить моделирование автоматизированного электропривода и разработки и отладки программы микроконтроллера системы управления.* 

## **Проектирование, автоматизированный электропривод, система проектирования Proteus**

При проектировании автоматизированных электроприводов обеспечение требуемых точности и динамических характеристик осуществляется системой автоматического управления (САУ) и ее программных средств, так как современные САУ основаны на микропроцессорах. При этом сокращение времени проектирования и, как следствие, стоимости разработки новых автоматизированных электроприводов представляется важной задачей.

Модельно-ориентированное проектирование с использованием различных систем автоматизированного проектирования (Matlab, Orcad, Proteus) позволяет проектировать и моделировать автоматизированные электроприводы в сжатые сроки с обеспечением требуемых характеристик. Наиболее часто используемая система Matlab [1] позволяет моделировать автоматизированные электроприводы. К редко упоминаемым недостаткам системы относятся упрощенные математические модели диодов, тиристоров, транзисторов, которые могут в ряде случаев снизить точность моделирования. Для моделирования автоматизированных электроприводов нечасто, но используется система Orcad. Необходимо отметить, что в данной системе применяются высокоточные математические модели диодов, тиристоров, транзисторов, разрабатываемые проектантами и изготовителями этих компонентов. Наиболее полно моделирование электроприводов с использованием системы Orcad изложено в [2]. Однако системы Matlab и Orcad в настоящее время не содержат в своих библиотеках микроконтроллеров, что делает результаты моделирования, полученные с их помощью, недостаточно точными и кроме того, после моделирования необходимо разрабатывать программы для микроконтроллеров, реализующих САУ электроприводов, что увеличивает время проектирования и его стоимость. На сегодняшний день единственной системой, имеющей в своих библиотеках большое число микроконтроллеров, является система Proteus. Как и в системе Orcad, в ней применяются высокоточные математические модели диодов, тиристоров, транзисторов, однако количество компонентов, необходимых для моделирования автоматизированного электропривода, в Proteus значительно меньше, чем в Orcad, и в ряде случаев вызывает необходимость самостоятельно разрабатывать недостающие компоненты. Публикации по системе Proteus практически отсутствуют.

В данной работе рассматривается возможность использования Proteus для модельного проектирования автоматизированного электропривода. В качестве примера для иллюстрации предлагаемой методики рассмотрим систему векторного управления асинхронным электроприводом (рис. 1) разработанную в [3].

На рис. 1 обозначены: ФП – функциональный преобразователь; РПт – регулятор потока; РТα – регулятор тока статора по оси α; РТβ – регулятор тока статора по оси β; ЗИ – задатчик интенсивно-

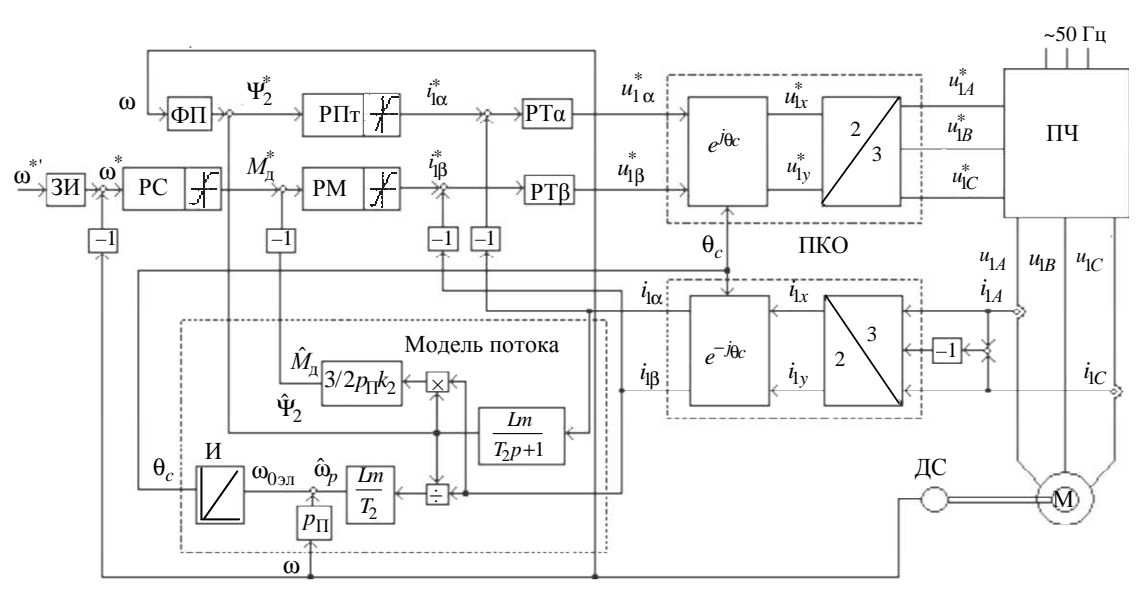

сти; РС – регулятор скорости; РМ – регулятор момента; РТβ – регулятор тока по оси β; ПКП – преобразование координат прямое; ПКО – преобразование координат обратное; ПЧ – преобразователь частоты со звеном постоянного тока; М – асинхронный двигатель; ДС – датчик скорости; И – интегратор. Задающие сигналы по частоте вращения двигателя, потоку ротора, току статора по осям α, β, напряжения управления ПЧ по осям α, β, осям *x*, *y*, в системе координат *А*, *В*, *С*, моменту двигателя соответственно:  $\omega^*, \psi_2^*, i_{\text{1}\alpha}^*, i_{\text{1}\beta}^*,$  $u_{1\alpha}^*$  ,  $u_{1\beta}^*$  ,  $u_{1x}^*$  ,  $u_{1A}^*$  ,  $u_{1B}^*$  ,  $u_{1C}^*$  ,  $M_{\overline{A}}^*$  ; текущие значения тока статора фаз *А* и *С*:  $i_{1,4}$ ,  $i_{1,6}$ . Переменные, перечисленные ранее, не имеющие верхнего индекса «\*», обозначают текущие значения. Вычисленные значения частоты роторной ЭДС, потока ротора и момента двигателя имеют обозначения: .

$$
\hat{\omega}_p, \hat{\psi}_2, \hat{M}_{\bar{\mu}}
$$

Математическая модель асинхронного двигателя в осях α, β [3]:

$$
p\Psi_{1\alpha} = u_{1\alpha} - \frac{1}{\sigma T_1} \Psi_{1\alpha} + \omega_{0\text{ on }} \Psi_{1\beta} + \frac{k_2}{\sigma T_1} \Psi_{2\alpha},
$$
  
\n
$$
p\Psi_{1\beta} = u_{1\beta} - \omega_{0\text{ on }} \Psi_{1\alpha} - \frac{k_2}{\sigma T_1} \Psi_{1\beta} + \frac{k_2}{\sigma T_1} \Psi_{2\beta},
$$
  
\n
$$
p\Psi_{2\alpha} = \frac{k_1}{\sigma T_2} \Psi_{1\alpha} - \frac{1}{\sigma T_2} \Psi_{2\alpha} + \omega_p \Psi_{2\beta},
$$
  
\n
$$
p\Psi_{2\beta} = \frac{k_1}{\sigma T_2} \Psi_{1\beta} - \frac{1}{\sigma T_2} \Psi_{2\beta} + \omega_p \Psi_{2\alpha},
$$
 (1)

*Рис*. *1*

$$
i_{1\alpha} = \frac{1}{\sigma L_1} (\psi_{1\alpha} - k_2 \psi_{2\alpha}), \quad i_{1\beta} = \frac{1}{\sigma L_1} (\psi_{1\beta} - k_2 \psi_{2\beta}),
$$

$$
i_{2\alpha} = \frac{1}{\sigma L_2} (\psi_{2\alpha} - k_1 \psi_{1\alpha}),
$$

$$
i_{2\beta} = \frac{1}{\sigma L_2} (\psi_{2\beta} - k_1 \psi_{1\beta}),
$$

$$
M_{\Pi} = (3/2) p_{\Pi} \frac{k_1}{\sigma L_2} (\Psi_{2\alpha} \Psi_{1\beta} - \Psi_{1\alpha} \Psi_{2\beta}),
$$

$$
p\omega = \frac{1}{Jp} (M_{\Pi} - M_C),
$$

 $\omega_p = \omega_{0.9\text{J}} - p_{\Pi}\omega$ .

Значения модулей векторов тока и потока статора можно рассчитать по формулам

$$
I_{1\text{max}} = \sqrt{i_{1\alpha}^2 + i_{1\beta}^2}; \ \ \Psi_{1\text{max}} = \sqrt{\Psi_{1\alpha}^2 + \Psi_{1\beta}^2} \ .
$$

Аналогично можно определить и соответствующие роторные величины.

Структурная схема асинхронного электродвигателя, разработанная в системе Proteus в соответствии с (1), (2) приведена на рис. 2.

При разработке структурной схемы асинхронного двигателя взят двигатель мощностью  $P^{}_{\rm H}$  = 1.1 к $\rm Br$ с параметрами, приведенными в [3]. Структурная схема системы векторного управления и вычисления потока двигателя, реализованная в системе Proteus, представлена на рис. 3. Регуляторы потока  $\psi_2$  и токов *i*<sub>1α</sub> и *i*<sub>1β</sub> представляют собой ПИ-регуляторы, регулятор момента *M*Д – И-регулятор, а регулятор скорости  $\omega$  – П-регулятор [3]. Модель потока, показанная на рис. 1, определяется из выражений [3]

 $\ddot{\phantom{0}}$ 

 **Известия СПбГЭТУ «ЛЭТИ»** № 10/2013

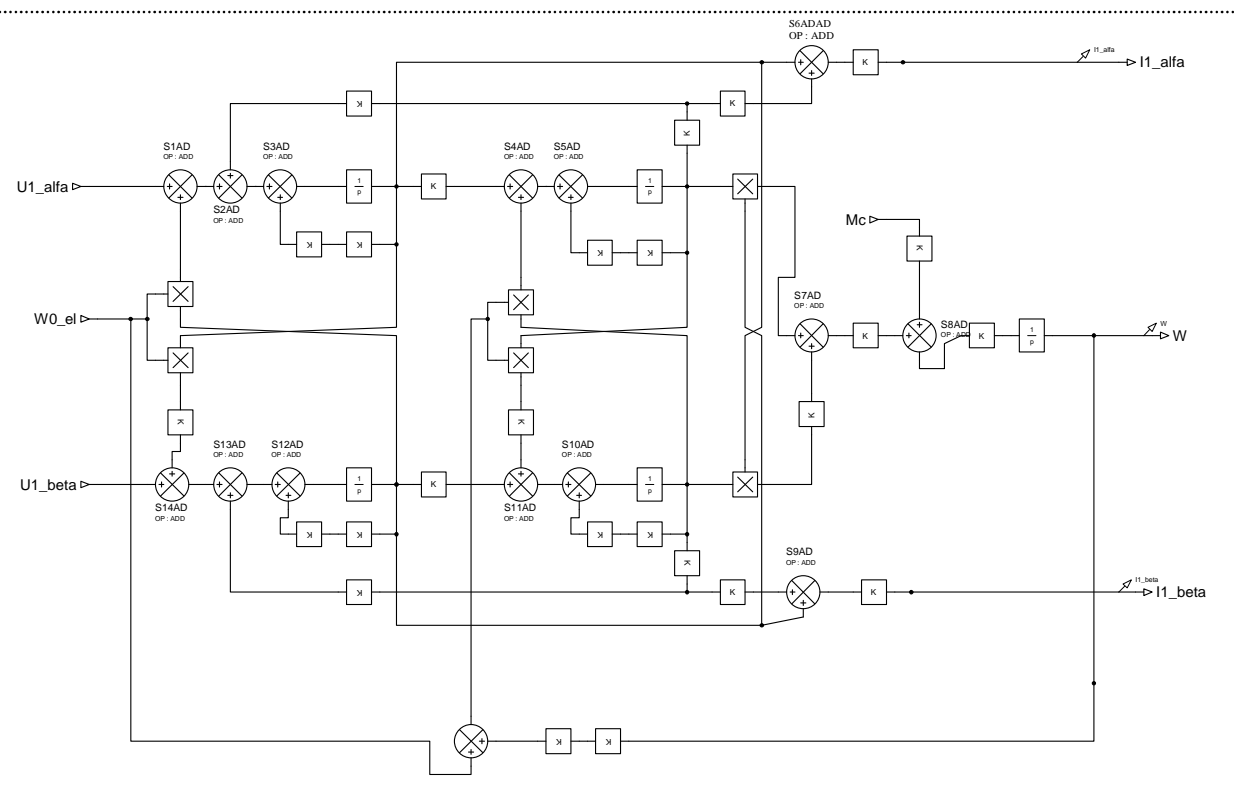

*Рис. 2*

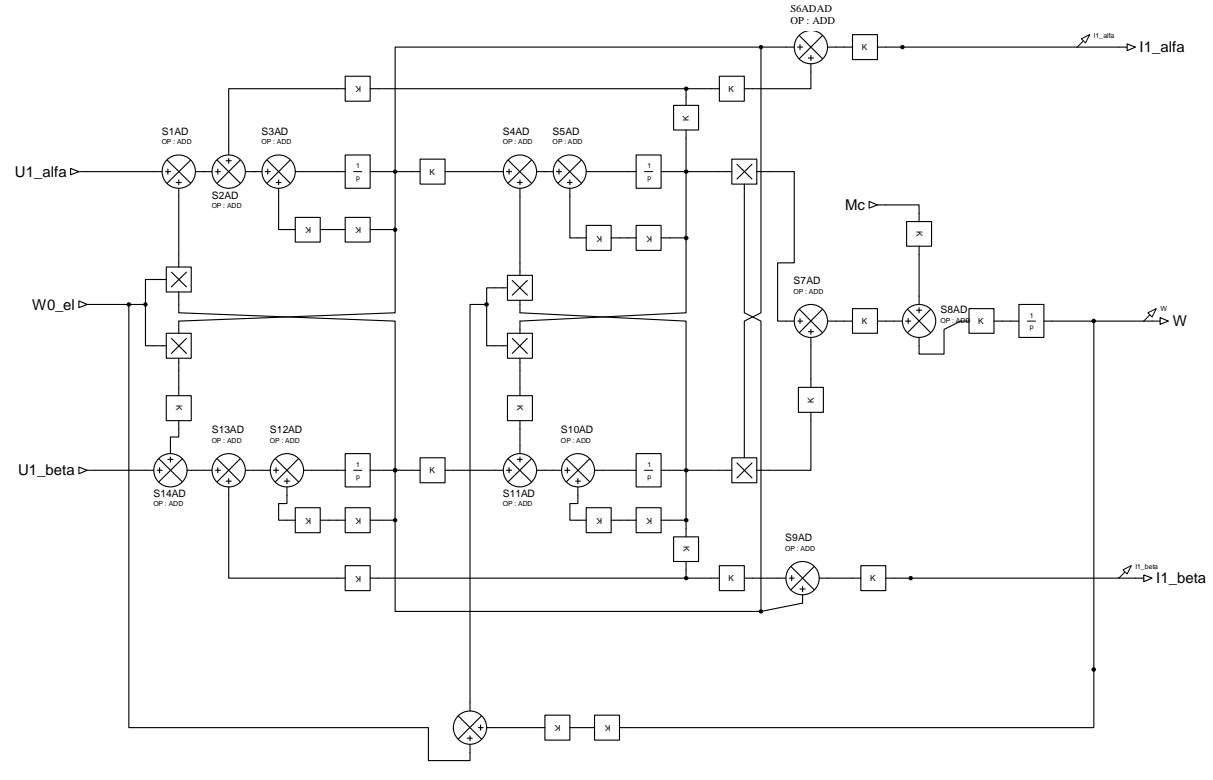

*Рис. 3* 

. . . . . . . . . . . . . . . . .

$$
\Psi_2 = \frac{L_m}{T_2 p + 1} i_{1\alpha}, \ \ \omega_p = \frac{k_2 R_2 i_{1\beta}}{\Psi_2} = \frac{L_m i_{1\beta}}{T_2 \Psi_2};
$$

где  $T_2 = L_2/R_2$ ;  $k_2 = L_m/L_2$ .

Рассмотрим преобразования величин из одной системы координат в другую (рис. 1, ПКП и

ПКО) применительно к току статора. В преобразователе канала обратной связи (ПКО) трехфазная система синусоидальных величин преобразуется в *х*–*у*-систему синусоидальных величин, а затем *х*–*у*-система – в проекции пространственного вектора на оси вращающейся системы координат α–β.

В преобразователе прямого канала (ПКП) сначала из сигналов постоянного тока α–β формируется *х*–*у* система переменных, а затем она трансформируется в трехфазную систему величин.

Преобразование из α–β в *x*–*y* и в *АВС* (ПКП)

$$
i_{1x} = i_{1\alpha} \cos \theta_c - i_{1\beta} \sin \theta_c; \quad i_{1y} = i_{1\alpha} \sin \theta_c + i_{1\beta} \cos \theta_c,
$$

$$
i_{1A} = i_{1x}; \quad i_{1B} = -\frac{1}{2} (i_{1x} - \sqrt{3}i_{1y});
$$

$$
i_{1C} = -\frac{1}{2} (i_{1x} + \sqrt{3}i_{1y}), \tag{3}
$$

На рис. 4 представлена структурная схема преобразования координат по уравнениям (3) в системе Proteus.

"Microchip Technology Incorporated". MPLAB IDE позволяет писать, отлаживать и оптимизировать текст программы. В интегрированной среде разработки MPLab имеется возможность отладки и симуляции программ с использованием системы Proteus. В Proteus должна быть создана и сохранена схема для моделирования. Отладка осуществляется в среде MPLab и схема, собранная в Proteus, используется лишь для симуляции и визуализации.

Внести изменения в схему возможно лишь при повторном запуске ее в Proteus и последующей ее перезагрузке в MPLab. При отладке можно изменять некоторые свойства объектов, двигать ползунки потенциометров, нажимать кнопки, переключать реле и др.

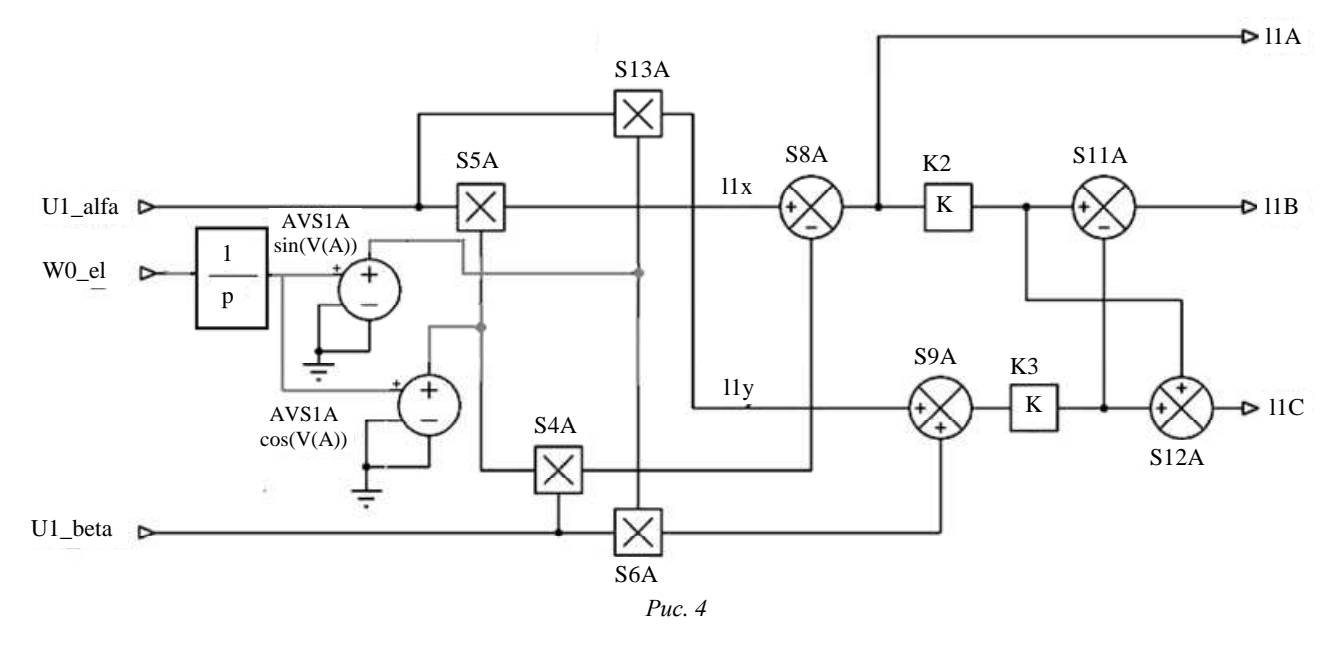

Преобразование из *АВС* в *x*–*y* и в α–β (ПКО):

$$
i_{1x} = i_{1A}, \quad i_{1y} = \frac{1}{\sqrt{3}} (i_{1B} - i_{1C});
$$
  
\n
$$
i_{1\alpha} = (i_{1x} \cos \theta_c + i_{1y} \sin \theta_c);
$$
  
\n
$$
i_{1\beta} = -i_{1x} \sin \theta_c + i_{1y} \cos \theta_c,
$$
\n(4)

На рис. 5 представлена структурная схема преобразования координат по уравнениям (4) c использованием системы Proteus. Схема преобразователя частоты со звеном постоянного тока, созданного в системе Proteus и управляемого от микроконтроллера pic24fj64ga006, приведена на рис. 6. Программа для контроллера создается с использованием MPLAB IDE, представляющей собой бесплатную интегрированную среду разработки для микроконтроллеров PICmicro фирмы

Процесс отладки следующий:

1) в MPLab во вкладке Debugger выбрать инструмент (Select tool) Proteus VSM;

2) в появившемся окне Proteus VSM MPLab Viewer откроется схема, созданная ранее в Proteus;

3) загрузить hex-файл, полученный после компиляции и экспорта в контроллер. Этот шаг необходимо повторять каждый раз, когда вносятся изменения в программу;

4) выбором Start Simulation в вкладке Debugger или нажатием клавиши F12 установить соединение, после чего кнопками RUN и Animate запустить симуляцию либо в реальном времени, либо пошаговую. При пошаговой симуляции необходимо учитывать, что ее скорость точно такая же, как в Proteus.

В системе Proteus, как и в Matlab и Orcad, в случае больших схем имеется возможность разбивать их на субсхемы. На рис. 7 представлена схема моделирования системы векторного управления асинхронным электроприводом, составленная из субсхем. Из рис. 7 видно, что задающие сигналы потока ротора и частоты вращения двигателя поступают на вход субсхемы VECTOR\_SU системы векторного управления (см. рис. 3), выходные сигналы управления с которой проходят через субсхему преобразования координат «ALFA, BETA-->ABC» (см. рис. 4), в которой формируются управляющие синусоиды для СИФУ инвертора субсхемы преобразователя частоты «FREQUUENCY CONVERTOR» (рис. 6).

На выходе преобразователя частоты получаем фазные напряжения, соответствующие управляющим сигналам, и через субсхему блока преобразования координат «ABC-->ALFA, BETA» (см. рис. 5) они подаются на субсхему двигателя «AD» (см. рис. 2).

На рис. 8 и 9 показаны переходные процессы в системе. В момент времени *t* = 0 на вход контура регулирования потока подается сигнал задания потокосцепления ротора. В момент времени *t* = 0.05 с на вход контура скорости подается воздействие, соответствующее задаваемой скорости, равной 3 рад/с. При *t* = 0.9 с увеличивается момент нагрузки от нуля до 0.9 Нм (номинальный момент равен примерно 7 Нм), частота ШИМ 4 кГц.

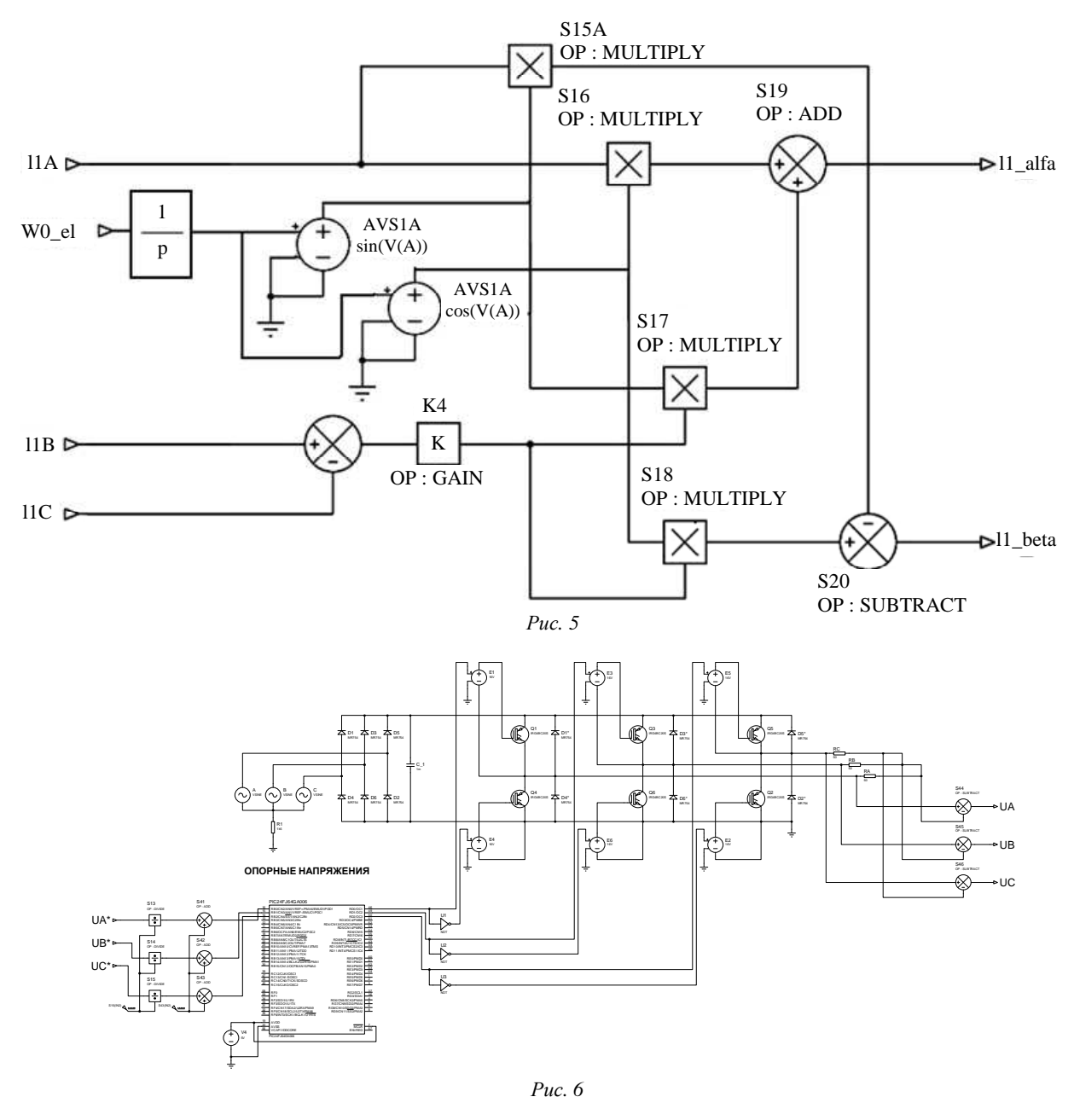

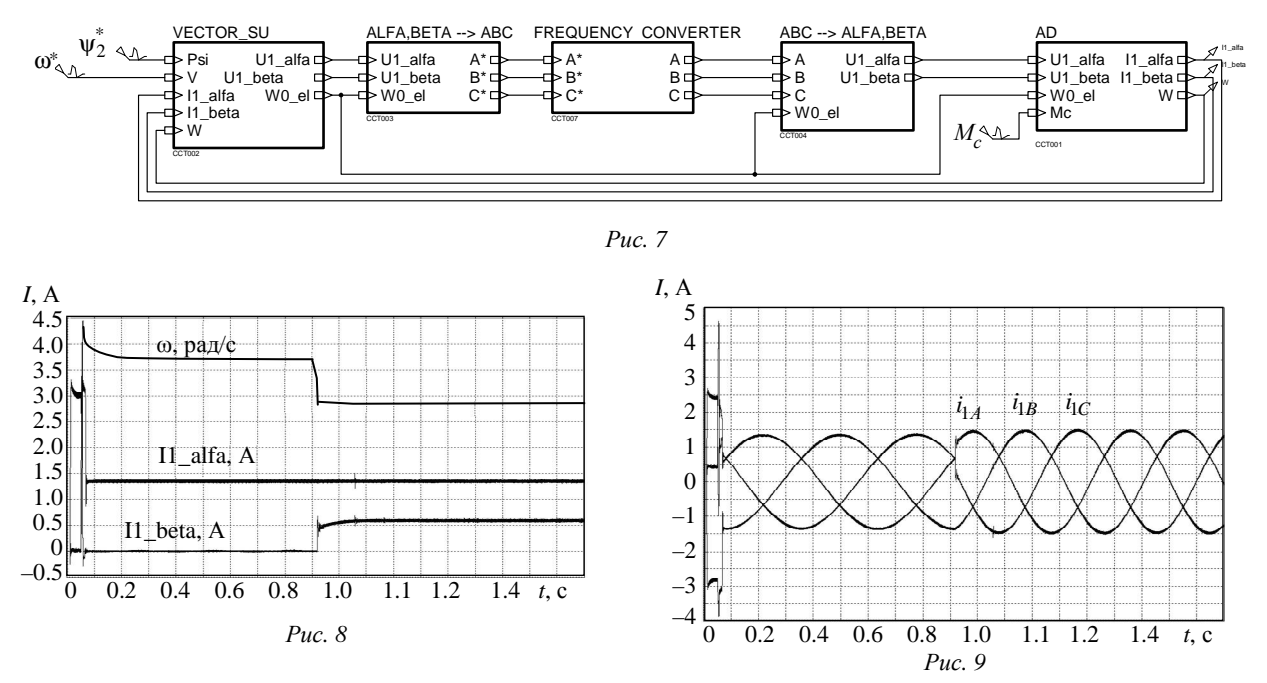

Таким образом, модельное проектирование автоматизированного электропривода с использованием системы Proteus позволило одновременно провести моделирование системы векторного управления асинхронным двигателем, преобразователя частоты со звеном постоянного тока с использованием высокоточных моделей диодов, IGBT-транзисторов, а также одновременно написать и отладить программу для микроконтроллера pic24fj64ga006 системы управления. Библиотеки

компонентов системы проектирования Proteus позволяют осуществлять модельное проектирование не только автоматизированного электропривода переменного, но и постоянного тока, а также микропроцессорных систем управления другими объектами. Следует отметить, что микроконтроллер pic24fj64ga006 взят в качестве примера, система Proteus позволяет использовать и другие микроконтроллеры, имеющиеся в библиотеке Proteus.

3. Соколовский Г. Г. Электроприводы переменного

## **СПИСОК ЛИТЕРАТУРЫ**

1. Герман-Галкин С. Г. Matlab & Simulink проектирование мехатронных систем на ПК. СПб.: Корона Век, 2008. тока с частотным регулированием. М.: ACADEM'A, 2006.

2. Воскобович В. Ю. Моделирование гребных электрических установок с использованием системы ORCAD. СПб.: Литера, 2008.

V. Yu. Voskobovich, M. A. Ivanchenko

## DESIGN OF THE AUTOMATED ELECTRIC DRIVE WITH USE OF SYSTEM OF DESIGN OF PROTEUS

*The campaign to design of the automated electric drive with the Proteus system use, allowing at the same time to make modeling of the automated electric drive and development and debugging of the program of the microcontroller of a control system is considered.* 

**Design, automated electric drive, system of design of Proteus**

48